POR FESR 2014-2020. Asse 3. Azione 3.1.1. – DGR783/2020

**Bando per contributi a supporto delle micro e piccole imprese colpite dall'emergenza epidemiologica da COVID-19 nei settori commercio, somministrazione e servizi alla persona**

Riassegnazione DGR n.241 del 09.03.2021 – DDR n.120 del 16.03.2021

HAI PROBLEMI TECNICO / INFORMATICI? ECCO LE RISPOSTE AD ALCUNI QUESITI

IL PRESENTE ELENCO PUO' ESSERE OGGETTO DI SUCCESSIVI AGGIORNAMENTI

#### **FAQ DAL 23 MARZO 2021 ore 10:00 al 20 APRILE 2021 ore 16:00**

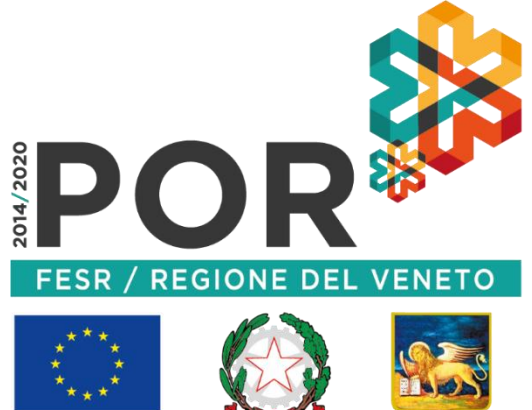

**UNIONE EUROPEA** 

**REGIONE DELVENETO** 

### D. Ho ricevuto la PEC contenente le istruzioni per la richiesta di contributo. Cosa significa?

R. Con DGR 241 del 09.03.21 è stata incrementata la dotazione finanziaria del Bando e il conseguente scorrimento della graduatoria. Il beneficiario che riceve la PEC ha partecipato alla prenotazione del contributo dal 02.07.20 al 16.07.20 e, dopo i controlli previsti da Bando, risulta abbia diritto alla richiesta ufficiale del contributo. E' necessario quindi che segua le istruzioni contenute nella PEC per procedere all'invio della richiesta di contributo. Nella PEC vi è il link da utilizzare **a partire dalle ore 10:00 di martedì 23 marzo alle ore 16:00 del 20 aprile 2021**. Si ricorda che NON è un click day e quindi è possibile procedere con calma nella compilazione.

### D. Quali informazioni devo inserire nella pagina internet di cui al link ricevuto via PEC?

R. La PEC ricevuta contiene delle informazioni che saranno richieste in seguito, si consiglia quindi, all'apertura bando, di copiare il link contenuto nella PEC e incollarlo in un'altra pagina del browser (Explorer, Chrome, ecc..). Nella pagina internet andranno inseriti:

- il codice IBAN dove richiedere la liquidazione del sostegno, **esclusivamente intestato all'impresa e esclusivamente di un istituto bancario italiano** (si raccomanda di verificare la correttezza e validità del codice IBAN inserito al fine di evitare criticità in fase di liquidazione del contributo);
- un indirizzo mail (non PEC) dell'azienda:
- un contatto telefonico.

Gli altri dati sono recuperati automaticamente dal sistema, NON sono modificabili ma è possibile segnalare delle modifiche che potranno essere utili all'istruttoria (ad esempio: "Si segnala la variazione dell'indirizzo della unità locale dell'impresa in data gg/mm/aaaa. Il nuovo indirizzo è *via*.."; "Si segnala la variazione del rappresentante legale dalla data gg/mm/aaa. Il nuovo rappresentante legale è *nome cognome CF ...*").

Per proseguire, prendere visione dell'informativa privacy e mettere la spunta sulla casella relativa, prendere visione delle dichiarazioni e impegni e mettere la spunta sulla casella relativa. Infine, inserire nuovamente il PIN contenuto nella PEC e cliccare il tasto "Invio".

Attenzione! NON sarà possibile la presentazione di una seconda domanda. Se si è sicuri dell'inserimento dati, alla domanda "Si intende procedere?", indicare "Si"; altrimenti cliccare "No" e modificare quanto precedentemente inserito.

#### D. Il pulsante "Invio" è in grigio e non riesco a cliccarlo. Come procedo?

R. Verificare di aver inserito tutti i campi richiesti (IBAN, indirizzo mail e contato telefonico), di aver cliccato il tasto "Conferma" di fianco a dichiarazioni e impegni e il tasto "Ho letto informativa Privacy". Verificare poi la corrispondenza tra il PIN contenuto nella PEC e quello inserito nella schermata. Se stai compilando domanda all'interno della casella PEC, torna indietro, segnati su un foglio il PIN e ricomincia la compilazione dall'inizio.

### D. Cosa succede dopo aver inserito le informazioni richieste?

R. Dopo aver cliccato il tasto "invio" e cliccato "Sì" alla domanda "Si intende procedere?", compare una nuova pagina con alcuni dettagli della richiesta di contributo, la pagina ha scopo puramente riassuntivo, non è necessario salvarla/stamparla. E' sufficiente chiudere la finestra del browser.

### D. Quando mi arriverà la PEC per la conferma?

R. La presentazione della domanda può considerarsi conclusa a seguito del clic del tasto "invio" e "Sì" indicato nelle FAQ precedenti. Se si ha inviato la domanda e se la casella PEC della Vostra impresa è funzionante e con sufficiente spazio libero, entro qualche ora o al più qualche giorno, l'impresa dovrebbe ricevere una PEC con un link per accedere alla stampa della domanda presentata. Il link, e dunque la stampa, saranno accessibili per un periodo di tempo limitato. Si consiglia quindi di stampare la domanda, per eventuali controlli postumi previsti da Bando.

D. Non riesco a raggiungere la pagina di richiesta contributo o non riesco a concludere la procedura.

- Verifica la connettività Internet (riesci a navigare?),
- Preferibilmente NON utilizzare uno smartphone o un tablet,
- Cambia browser Internet, possibilmente utilizza Google Chrome aggiornato, o riavvia il PC,
- Cancella la cache del browser,

<u>Le comme de la comme de la comme de la comme de la comme de la comme de la comme de la comme de la comme de l</u>

- Fai un tentativo utilizzando la modalità «Nuova finestra di navigazione in incognito» di Google Chrome,
- Per compilare domanda, copia il link contenuto nella PEC e incollalo in un'altra pagina del browser (Explorer, Chrome, ecc) e inizia da lì la compilazione,
- Chiudi tutte le finestre eccetto quella contenente la PEC ricevuta.

## D. Cliccando sul link contenuto nella PEC, il sito mi rimanda alla pagina di cortesia e non c'è la possibilità di inserire dati.

R. La pagina di cortesia si trasformerà in form per la compilazione solo quando il bando aprirà: dalle ore 10:00 di martedì 23 marzo alle ore 16:00 del 20 aprile 2021. Si consiglia comunque di non aprire il link all'interno del client della PEC (stessa finestra della PEC).

# D. Pur essendo tra le imprese nell'allegato A, B o C del DDR 120 del 16.03.21, pubblicati alla pagina del bando [https://bandi.regione.veneto.it/Public/Dettaglio?idAtto=4746,](https://bandi.regione.veneto.it/Public/Dettaglio?idAtto=4746) non ho ricevuto la PEC con le istruzioni.

R. La PEC con le istruzioni per la richiesta di contributo è stata inviata all'indirizzo PEC dell'impresa, PEC iscritta presso il Registro Imprese. Qualora non si abbia ricevuto la PEC si consiglia di:

- verificare la propria casella PEC sia funzionante e abbia sufficiente spazio a disposizione,
- verificare nella cartella SPAM della PEC,
- controllare la PEC presente nel proprio fascicolo in Registro Imprese (rivolgendosi alle Camere di Commercio territorialmente competenti o al sito internet [www.registroimprese.it\)](http://www.registroimprese.it/),
- qualora la PEC presente in Registro Imprese sia corretta, si suggerisce di contattare il provider della propria PEC per verificare eventuali problemi di ricezione,
- qualora la PEC presente in Registro Imprese non sia corretta, è necessario comunicare quella corretta alla Camera di Commercio. Dopo aver corretto, si consiglia poi di scrivere una mail (non PEC) al callcenter come indicato nelle FAQ successive, specificando il codice fiscale della propria impresa, l'avvenuto aggiornamento della PEC, la nuova PEC e la richiesta di reinvio della PEC con le istruzioni per presentare domanda.

# ATTENZIONE! **La comunicazione della modifica della PEC al Registro Imprese e al call-center regionale** va effettuata almeno una settimana prima (13.04.21) rispetto alla chiusura del bando.

Verificare di essere presente negli elenchi degli allegati A, B o C del DDR 120 del 16.03.21 pubblicati qui [https://bandi.regione.veneto.it/Public/Dettaglio?idAtto=4746.](https://bandi.regione.veneto.it/Public/Dettaglio?idAtto=4746) Se NON si è negli elenchi A, B o C, si prega cortesemente di non insistere per l'invio della PEC. Se l'impresa è inserita nell'elenco D, oppure, se ha confermato la domanda di prenotazione di luglio 2020 ma non è in questi elenchi, essa NON ha purtroppo diritto alla presentazione della domanda di contributo, per esaurimento delle risorse previste dalla riassegnazione, e pertanto non riceverà nessuna PEC.

# D. Sono presente negli elenchi succitati (allegati A, B o C del DDR 120 del 16.03.21), ho ricevuto una PEC con le istruzioni per la presentazione della domanda, ma ho già presentato domanda tra l'11 agosto 2020 e il 2 settembre 2020. Cosa devo fare?

R. Le imprese, indicate nell'Allegato C del DDR n. 213 del 05.08.2020, che hanno già provveduto alla presentazione della domanda tra l'11 agosto 2020 e il 2 settembre 2020, NON dovranno procedere alla ripresentazione di essa. Qualora si riceva una PEC con le istruzioni per la presentazione, si prega cortesemente di ignorarla. Per queste imprese, finora non finanziate per esaurimento delle risorse disponibili, AVEPA può procedere direttamente all'erogazione del contributo, fermo restando il permanere di tutti i requisiti previsti dal bando.

### D. Come e a chi posso inviare una segnalazione di tipo informatico?

R. Inviare una mail semplice (non PEC) a call.center@regione.veneto.it. Il call-center non può prendere in carico PEC.

Nell'oggetto della mail inserire il seguente testo: «Bando 3.1.1 Covid-19. DGR783/20. Codice univoco prenotazione: (*inserire il codice*). Codice fiscale dell'impresa: *(inserire il codice)*, codice fiscale del titolare/RL: *(inserire il codice)*».

Indicare un contatto telefonico. Allegare alla mail uno o più screenshot (immagine dello schermo) del problema che si è presentato. Esplicitare il problema informatico quanto più nel dettaglio.

Segnalazioni prive delle informazioni obbligatorie non potranno essere prese in carico.

Attenzione: Visto l'alto numero di beneficiari, eventuali tempi di risoluzione del ticket-problematica potrebbero prolungarsi. Si consiglia di prendersi in anticipo rispetto alla data di chiusura del Bando, martedì 20 aprile 2021 ore 16:00.

### D. Posso scrivere al Call Center per dubbi amministrativi o sul Bando?

R. No. Si consiglia di riferirsi al sito<https://bandi.regione.veneto.it/Public/Dettaglio?idAtto=4746> e ai contatti della Direzione Industria Artigianato Commercio e Servizi 041.2795847, o di AVEPA 049.7708711, mail: [gestione.fesr@avepa.it](mailto:gestione.fesr@avepa.it)

Il Call-center fornirà solo supporto di tipo informatico e per problematiche strettamente dipendenti dall'applicativo.

Per quesiti relativi ai nuovi elenchi pubblicati rivolgersi esclusivamente alla Direzione Industria Artigianato Commercio e Servizi.

# D. Ho presentato richiesta di aggiornamento PEC presso il Registro delle Imprese. Riceverò una conferma? Quanto tempo dopo la mia richiesta avrò la PEC aggiornata e funzionante?

R. Per ricevere assistenza sui dettagli della PEC registrata presso il Registro Imprese rivolgersi alle Camere di Commercio territorialmente competenti o al sito internet [www.registroimprese.it.](http://www.registroimprese.it/)

#### D. Per partecipare a questo Bando, in qualsiasi fase, devo disporre della firma digitale?

R. No, in alcun passaggio si necessita della firma digitale.

## D. E' necessaria la marca da bollo per la presentazione della domanda?

R. No, non è necessaria la marca da bollo.

## D. Non mi è ancora arrivata la PEC con il link della stampa della domanda. Cosa posso fare?

R. Verificare che la propria casella PEC sia funzionante e con sufficiente spazio a disposizione. Se sì è sicuri di aver confermato e inviato la domanda tra il 23 marzo 2021 ore 10:00 e il 20 aprile 2021 ore 16:00 scrivere una mail al call-center spiegando il problema nel dettaglio.

## D. Come si annulla/modifica una domanda?

R. Non è previsto né l'annullamento della richiesta di contributo, né la possibilità di modifica. Ogni richiesta di contributo, in sede di istruttoria sarà sottoposta alla verifica dei requisiti indicati nel bando e in tale sede ne verrà valutata l'ammissibilità.

#### D. Dopo il giorno 20 aprile 2021 posso vedere se la domanda se è stata ricevuta ed è in corso di istruttoria?

R. La domanda è sottoposta da parte di AVEPA - Area Gestione FESR alla verifica della sussistenza dei requisiti per l'accesso alle agevolazioni di cui all'articolo 4 del Bando. L'iter di valutazione delle domande è svolto nel rispetto della legge 7 agosto 1990, n. 241 e successive modifiche e integrazioni. L'avvio del procedimento amministrativo verrà reso noto tramite specifica comunicazione all'Albo ufficiale dell'AVEPA, ai sensi della Legge n. 241/1990. Al termine dell'attività di verifica amministrativa, la procedura istruttoria si conclude con Decreto del Dirigente dell'Area Gestione FESR di AVEPA che dispone la concessione del contributo. Il Decreto sarà pubblicato sul BUR e inserito nel sito istituzionale di AVEPA <https://www.avepa.it/covid-azione-3.1.1> e e della Regione <https://bandi.regione.veneto.it/Public/Dettaglio?idAtto=4746> . Tale pubblicazione costituirà a tutti gli effetti formale comunicazione alle imprese di ammissibilità e finanziabilità.

D. Il link che ho ricevuto via PEC il 18 marzo 2021 o nei giorni successivi non funziona più. Come posso compilare la domanda di contributo?

R. Come previsto da Bando, la domanda di contributo doveva essere compilata e confermata entro le ore 16:00 del 20.04.2021. Oltre tale ora/data, non è più possibile tale inserimento.

IL PRESENTE ELENCO PUO' ESSERE OGGETTO DI SUCCESSIVI AGGIORNAMENTI